# **Login google Drive**

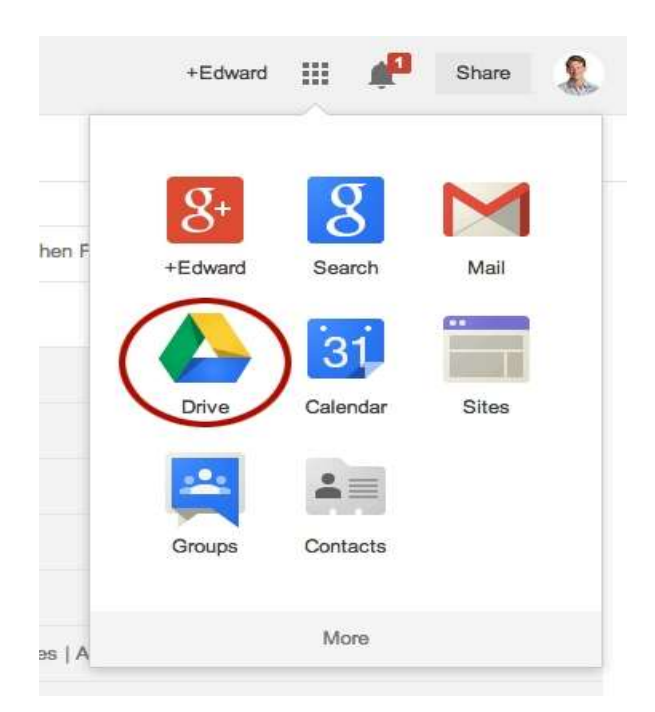

dalam Web browser, pergi ke **[drive.google.com](https://naedge.wiley.com/f5-w-687474703a2f2f676f6f676c652e64726976652e636f6d$$/)**.

1. Secara automatic anda akan log in Google drive

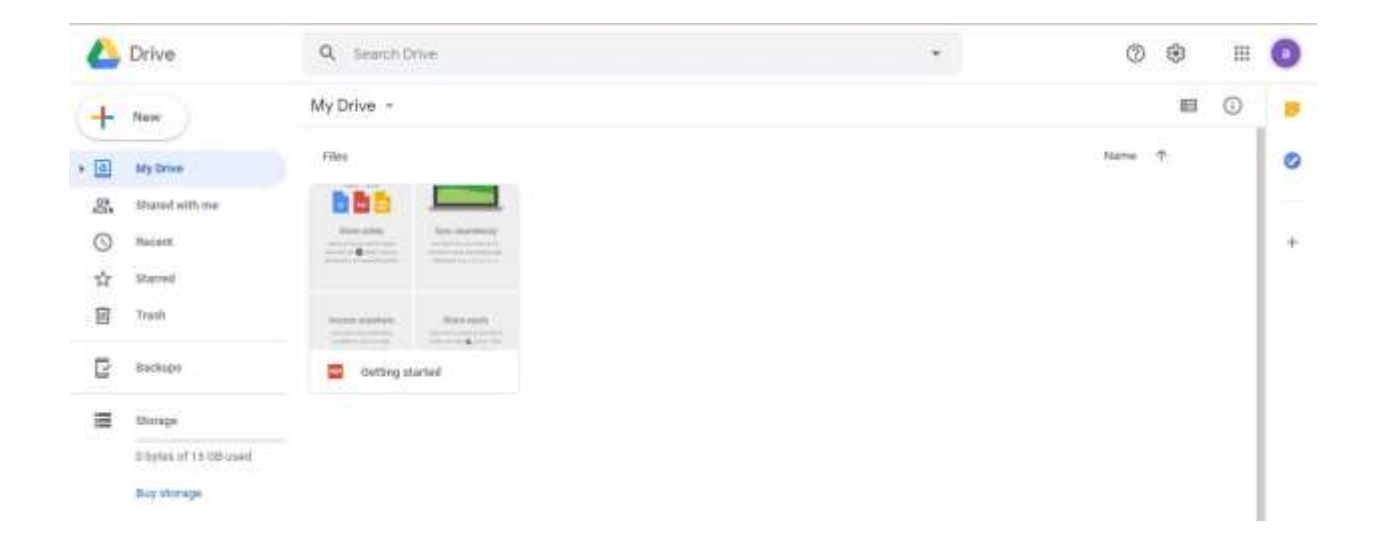

### **Zip file using WinZip**

1. Right click file yang mahu di zip, dan click Add to " (nama file).rar "

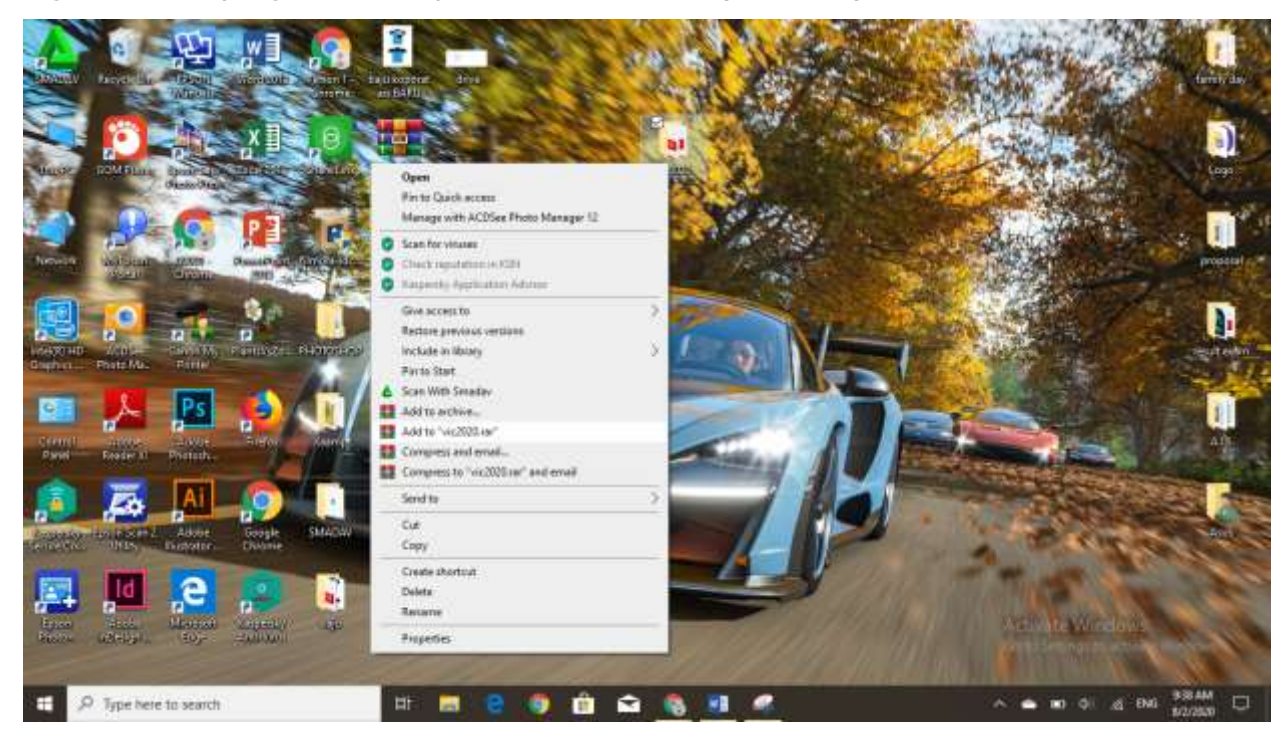

2. File anda telah di zip/compress

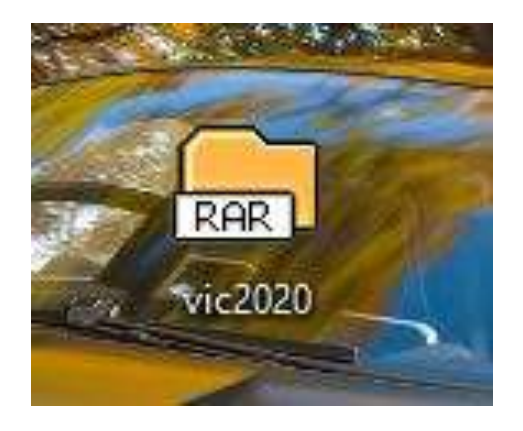

### **Upload & share file link in google Drive**

#### **To upload a folder:**

1. Click **New** button, dan select **Folder upload**.

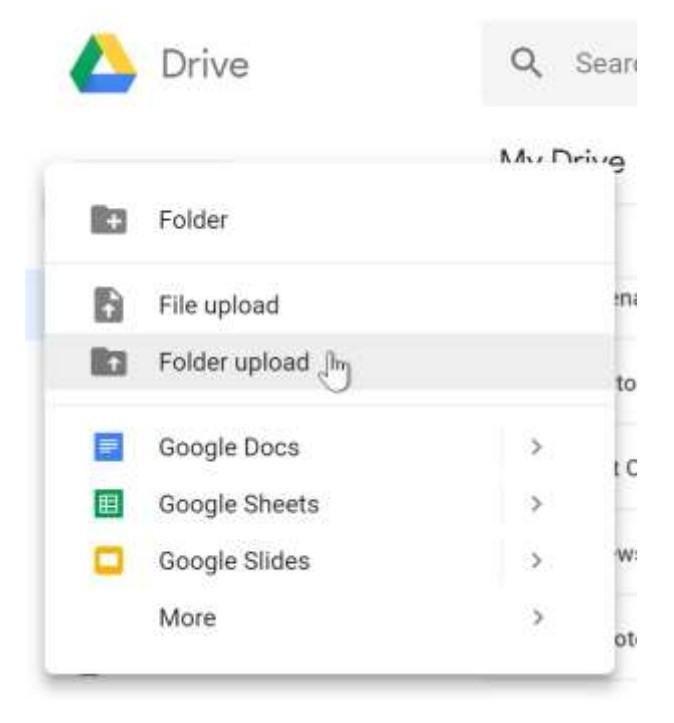

2. Cari dan pilih folder yang mahu di upload dan click **upload**

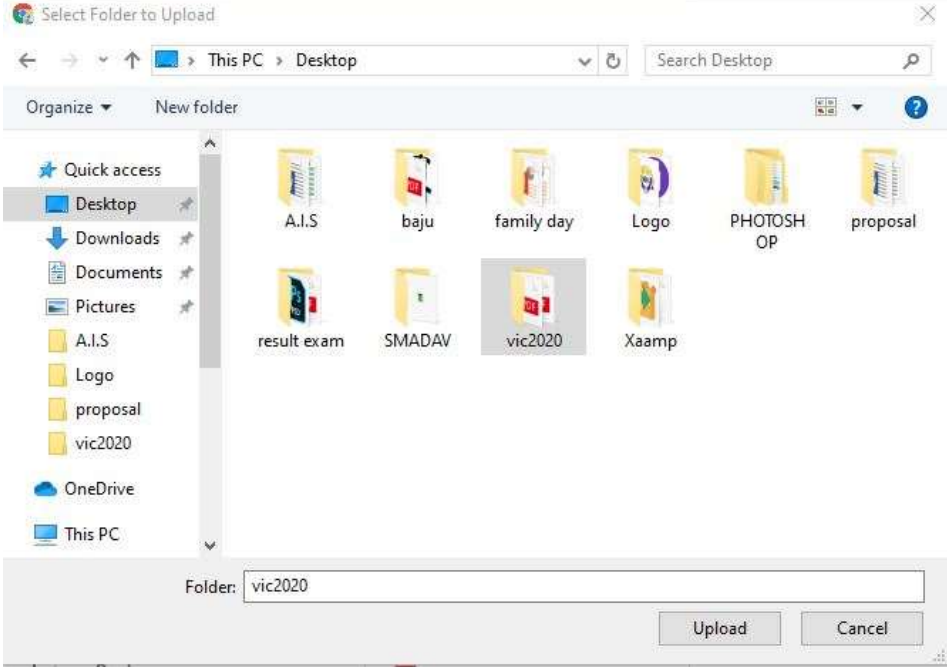

3. Folder akan diupload ke Google Drive.

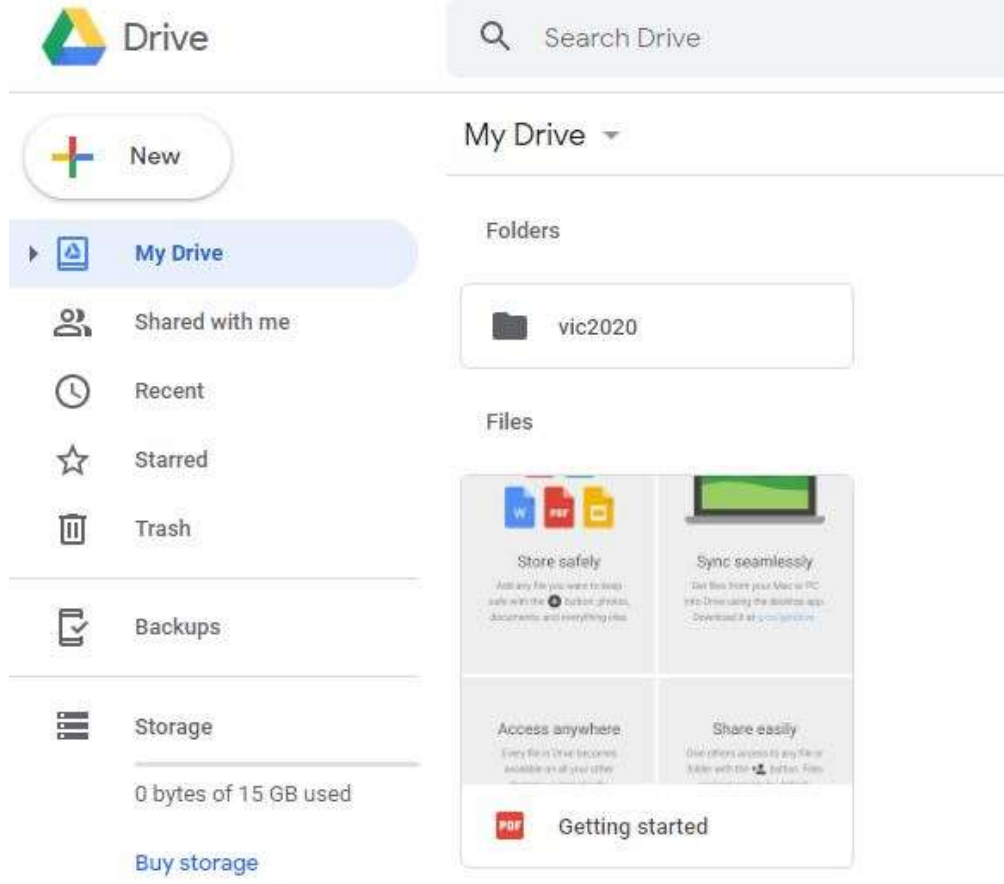

## **Cara dapatkan link share dalam google drive :**

1. Click folder yang mahu di share

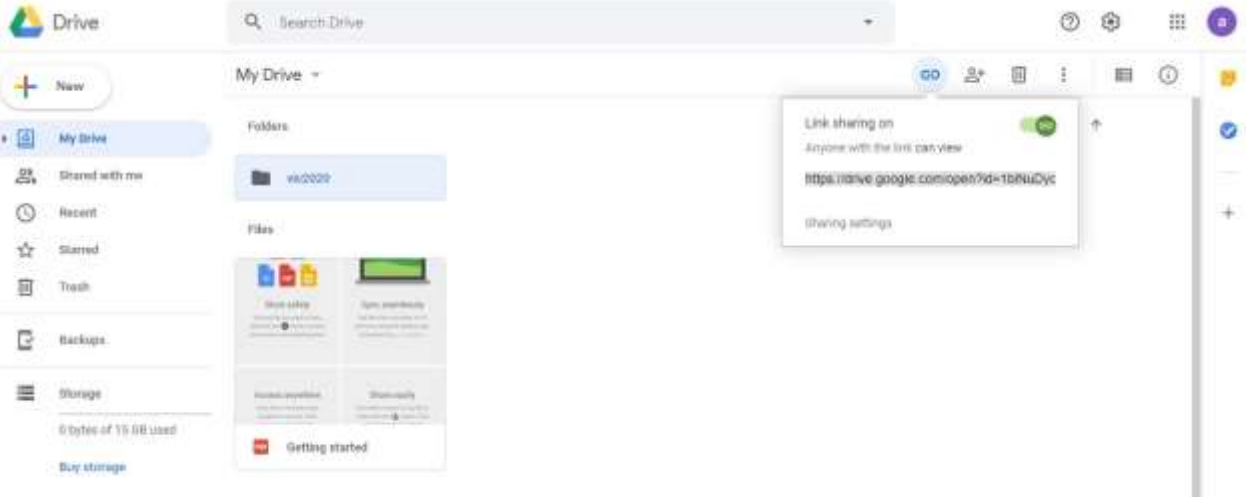

**1.** Click **Get shareable link.**

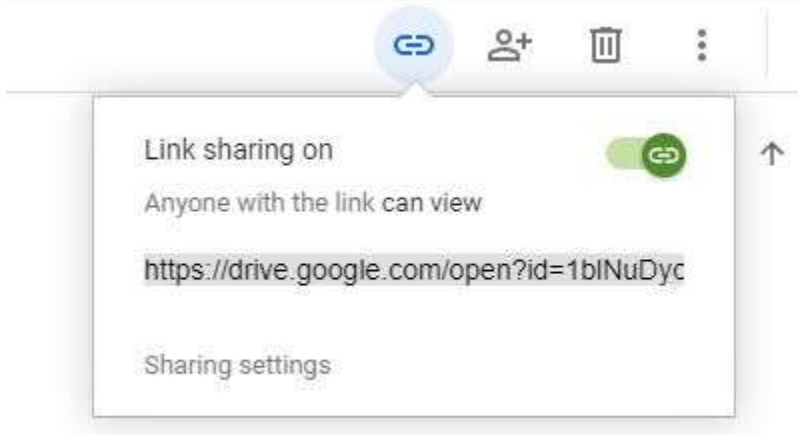

2. Secara automatic link akan di copy dan boleh di share